## ГОСУДАРСТВЕННОЕ БЮДЖЕТНОЕ УЧРЕЖДЕНИЕ ДОПОЛНИТЕЛЬНОГО ОБРАЗОВАНИЯ «ДОМ ЮНОШЕСКОГО ТЕХНИЧЕСКОГО ТВОРЧЕСТВА ЧЕЛЯБИНСКОЙ ОБЛАСТИ» ЦЕНТР ЦИФРОВОГО ОБРАЗОВАНИЯ «IT-КУБ» г. СНЕЖИНСК

ПРИНЯТО на заседании педагогического совета ГБУ ДО «ДЮТТ Челябинской области» протокол № 435 от 45 июня 2023г.

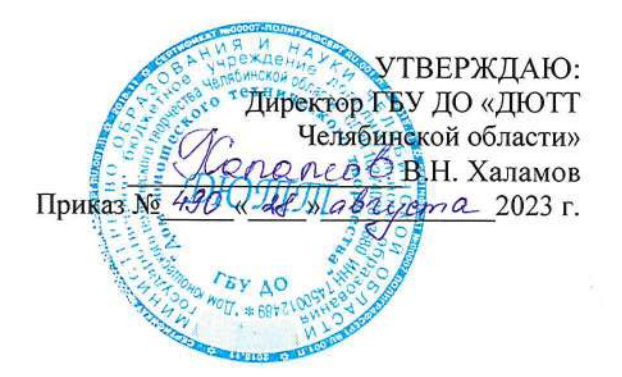

## ДОПОЛНИТЕЛЬНАЯ ОБЩЕОБРАЗОВАТЕЛЬНАЯ ОБЩЕРАЗВИВАЮЩАЯ ПРОГРАММА «Компас 3D»

Направленность: техническая Уровень программы: базовый Срок освоения программы: 1 год (72 ч.) Возрастная категория обучающихся: 11-14 лет

> Автор-составитель: Ситдиков Г.М., педагог дополнительного образования

г. Снежинск 2023

# Содержание программы

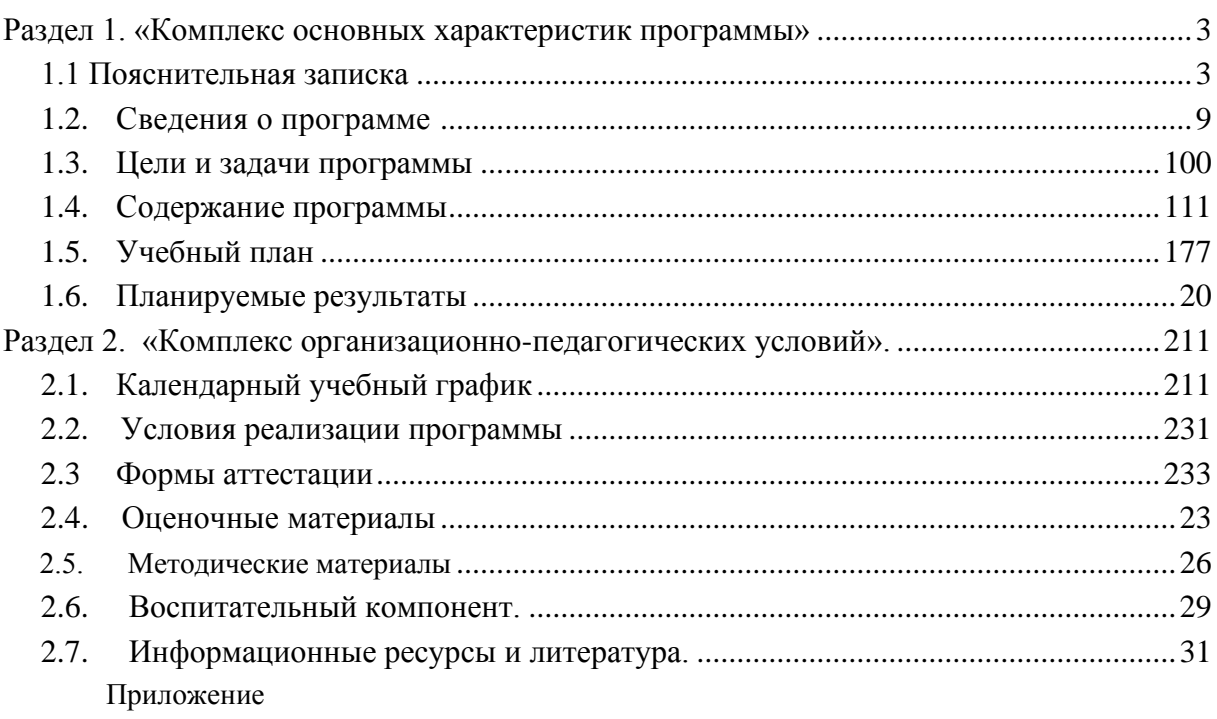

## **Раздел 1. «Комплекс основных характеристик программы»**

## **1.1 Пояснительная записка**

<span id="page-2-1"></span><span id="page-2-0"></span>Программа разработана в соответствии со следующими нормативными документами:

- Федеральный закон от 29.12.2012 № 273-ФЗ «Об образовании в Российской Федерации»;
- Федеральный закон от 24.07.1998 № 124-ФЗ «Об основных гарантиях прав ребенка в Российской Федерации»;
- Распоряжение Правительства РФ от 12.11.2020 № 2945-р «Об утверждении плана мероприятий по реализации в 2021 2025 г. г. Стратегии развития воспитания в Российской Федерации на период до 2025 года»;
- Концепция развития дополнительного образования детей до 2030 года и плана мероприятий по ее реализации, утвержденной распоряжением Правительства РФ от 31.03.2022 № 678-р•,
- Указ Президента Российской Федерации «Стратегия научно технологического развития Российской Федерации» (редакция от 15.03.2021г. № 143);
- Постановление Главного государственного санитарного врача РФ от
- 28.09.2020 N. 28 «Об утверждении санитарных правил СП 2.4. 3648-20 «Санитарно-эпидемиологические требования к организациям воспитания и обучения, отдыха и оздоровления детей и молодежи»;
- Паспорт приоритетного проекта «Доступное дополнительное образование для детей», утвержденного президиумом Совета при Президенте РФ по стратегическому развитию и приоритетным проектам 30 ноября 2016 г;
- Приказ Министерства просвещения Российской Федерации от 27 июля 2022г. № 629 «Об утверждении Порядка организации и осуществления образовательной деятельности по дополнительным общеобразовательным программам»;
- Методические рекомендации по проектированию дополнительных общеразвивающих программ, разработанных Министерством образования и науки России совместно с ГАОУ ВО «Московский государственный педагогический университет», ФГАУ «Федеральный институт развития образования», АНО дополнительного профессионального образования «Открытое образование»;
- Письмо Минобрнауки РФ от 18.112015 г. № 09-3242 «Методические рекомендации по проектированию дополнительных общеразвивающих программ (включая разноуровневые)»;
- Распоряжение Правительства ЧО № 901-рп от 20.09.2022 г. «Об утверждении регионального плана мероприятий на 2022 — 2024 годы по реализации Концепции развития дополнительного образования детей до 2030 года»;
- Приказ Министерства труда и социальной защиты РФ № 652-н от 21.09.2021 г «Об утверждении профессионального стандарта «Педагог дополнительного образования детей и взрослых»;
- Приказ Минпросвещения России от 03.09.2019 N 467 (ред. от 21.04.2023) «Об утверждении Целевой модели развития региональных систем дополнительного образования детей» (Зарегистрировано в Минюсте России 06.12.2019 N 56722);
- Закон Челябинской области от 29.08.2013 № 515-30 «Об образовании в Челябинской области»;
- Устав ГБУ ДО «Дом юношеского технического творчества Челябинской области».

Инженерная графика и 3D моделирование сегодня являются перспективными направлениями в области новых технологий и применяются в различных сферах маркетинге, медицинской сфере, архитектуре, дизайне, в развлекательной индустрии. Особенно востребована инженерная графика в промышленности. Основа инженерной специальности – это владение графической грамотой, которая в настоящее время неотделима от изучения современных систем автоматизированного проектирования (САПР) и их основных возможностей по оптимизации и автоматизации создания чертежей.

К числу наиболее эффективных систем автоматизированного проектирования (САПР системы) относят Microstation PC, CherryCAD, Adem, JCAD, Компас, 3D-Graf, AutoCAD, СПРУТ, ICEM и другие. Каждый из этих программных продуктов имеет определенную профессиональную направленность: архитектура, машиностроение, станкостроение, дизайн и обладают некоторыми отличительными чертами (интерфейс, базовые элементы, способы построения, набор стандартных инструментов, требования к оборудованию, внешние эффекты). Однако в основе всех САПР систем лежат одни и те же принципы. Следовательно, научившись работать в одном программном продукте, легко овладеть другими системами.

Программа «Компас 3D» одна из популярных среди пакетов трехмерной графики и является одним из главных инструментов объёмного моделирования. Программа позволяет рассмотреть модель со всех сторон (сверху, снизу, сбоку), встроить на любую плоскость и в любое окружение. Программа характеризуется продуманным интерфейсом, относительной легкостью в освоении, широкими возможностями моделирования, благодаря чему стала стандартом для инженеров предприятий промышленного производства. Технологии 3D-моделирования можно применять в следующих случаях:

– проведение 3D-учебных занятий и 3D-лекций;

– 3D-моделирование наиболее сложного физического или химического эксперимента;

– создание обучающимися собственных 3D-моделей, 3D-изображений или 3D-роликов.

Таким, образом, **«**Компас 3D» является универсальным и доступным инструментом для первого знакомства школьников с 3D – моделированием. Программа «Компас 3D» позволяет реализовать классический процесс трехмерного параметрического проектирования – от идеи к ассоциативной объемной модели, от модели к конструкторской документации.

В настоящее время графическая грамотность необходима всем так же, как и умение, правильно говорить и писать. Поэтому была разработана дополнительная общеобразовательная общеразвивающая программа «Компас 3D». Программа имеет техническую направленность и ориентирована на развитие у обучающихся интереса к науке и технике, на формирование информационной и коммуникативной компетентности для личного развития и самоопределения.

Данная программа преследует две цели: общеобразовательную и прагматическую.

Общеобразовательная цель заключается в освоении обучающимися фундаментальных понятий информационных технологий в применении к инженерной компьютерной графике.

Прагматическая цель заключается в получении практических навыков работы с аппаратными и программными средствами автоматизированного проектирования, современными САПР системами, в профессиональной ориентации обучающихся.

*При разработке программы* были:

учтены требования, предъявляемые к учреждениям дополнительного образования;

− проанализированы нормативные документы по дополнительному образованию;

учтен педагогический опыт работы по данному направлению педагогов в системе дополнительного образования не только нашей области, но и других регионов.

Актуальность программы обусловлена ее метолологической значимостью и заключается в том, что внедрение компьютерных технологий в современном мире становиться приоритетом, поэтому знание 3D моделирования очень востребовано. Огромное количество информации в ближайшее время будет иметь графическую форму предъявления. Учитывая такую мировую тенденцию развития, образование должно предусмотреть формирование знаний о методах графического предъявления информации, что обеспечит условия и возможность ориентации социума в обществе. Знания, умения и навыки, полученные в процессе реализации программы, готовят обучающихся к конструкторско-технологической деятельности, дают ориентацию в выборе профессии.

Педагогическая целесообразность программы «Компас 3D» заключается в том, что в процессе изучения графического черчения, обучающиеся визуализируют 3D объекты в программе «Компас 3D», что способствует развитию пространственного мышления с переходом от плоских изображений к пространственным объектам, развивает логическое мышление и математические способности. С педагогической точки зрения важен не только сам факт создания 3D моделей, умение работать с компьютерной программой, поддерживающей технологии 3D моделирования, но и формирование информационно-коммуникативных и социальных компетентностей, благодаря которым обучающиеся смогут осваивать более сложные графические программы.

## Новизна данной программы состоит в том, что:

- произведена адаптация теоретического и практического материала по тематике разделов программы к возрастным особенностям обучающихся, их уровню информированности в области технической графики и информационных технологий:

- разработано содержание программы «Компас 3D»

1. Содержание построено таким образом, что изучение всех последующих тем обеспечивается и поддерживается предыдущим материалом, с наличием обязательной связи между частными и общими знаниями.

2. Начальный этап обучения направлен на развитие пространственного мышления, хорошей пространственной ориентации, принципов пространственного геометрического моделирования. И лишь затем ведется обучение основам автоматизации черчения, основам создания и оформления трехмерной модели и сборки.

3. В содержании программы заложена работа над проектами, в ходе которой обучающиеся смогут попробовать себя в роли конструктора или проектировщика.

## В основу данной программы положены следующие принципы обучения:

- доступность (соответствие возрастным и индивидуальным особенностям обучающихся);

- наглядность (иллюстративность, наличие дидактических материалов);

- демократичность и гуманизм (взаимодействие педагога и обучающегося в социуме, реализация собственных творческих потребностей);

- научность (обоснованность, наличие методологической базы и теоретической основы);

- принцип «от простого к сложному» (научившись элементарным навыкам работы, обучающийся применяет свои знания в выполнении более сложных творческих работ);

- принцип интеграции с предметами общего образования: математика (геометрия и алгебра), информатика и черчение, являющимися опорными связями при изучении «Компас 3D». Программа «Компас 3D» позволяет расширить и дополнить знания по этим предметам. Например, инженерная графика и математика занимаются изучением пространственных форм и пространственных отношений (в частности, пространственные соотношения между реальными объектами - положение и ориентация объектов в пространстве и их размеры, метод координат, масштаб, числовые действия). Связь преподавания геометрии и инженерной графики обусловлена еще и тем, что геометрия дает теоретические основы для графики, а навыки построения, получаемые в процессе обучения графики, воспроизводятся на уроках геометрии.

Дополнительная общеобразовательная общеразвивающая программа «Компас 3D» имеет *ряд особенностей:*

используется компьютерная программа «Компас - 3D», которая является программой по замещению зарубежного программного обеспечения - продукт российской компании «Аскон», ставший стандартом для тысяч предприятий и десятков тысяч профессиональных пользователей;

процесс создания модели привязан к разработке технологии ее изготовления (3Dпечать – это производственный процесс, при котором материал выходит из печатающей головки и слой за слоем формирует будущий трёхмерный объект);

программа носит вариативный характер и может корректироваться с учетом материально-технической базы, возрастных особенностей обучающихся, их практической подготовленности;

программа не содержит учебных перегрузок (отсутствуют домашние задания);

предусмотрена возможность реализации программы средствами электронного обучения и дистанционных образовательных технологий.

Содержание учебного плана включает 8 разделов. Каждый раздел охватывает отдельную информационную технологию или её часть. Внутри раздела разбивка по времени изучения тем производится педагогом самостоятельно. Учебные занятия имеют нелинейную конструкцию: первая часть – обучение всех, вторая часть – два параллельных процесса: самостоятельная работа обучающихся и индивидуальная работа с отдельными обучающимися.

Практические задания выполняются на компьютере в программе «Компас 3D». Для практической работы используются разные по уровню сложности тренировочные упражнения. Тренировочные упражнения носят репродуктивный, творческий характер и имеют практическую направленность, которая соответствует возрасту обучающихся. В ходе обучения проводятся индивидуальный контроль знаний по темам для определения уровня знаний обучающихся. Количество тренировочных упражнений в работе может варьироваться. Выполнение тренировочных упражнений способствует активизации учебно-познавательной деятельности и ведёт к закреплению знаний, а также служит индикатором успешности образовательного процесса.

*Возраст детей и их психологические особенности*

Программа ориентирована на обучающихся в возрасте 11-14 лет.

Подростковый возраст — это весьма сложный период в жизни ребенка: он стремится быть и считаться взрослым. Подросток становится активным, восприимчивым к усвоению норм, ценностей и способов поведения, которые характерны для взрослого самостоятельного человека.

Период подросткового возраста характерен тем, что формируется морально нравственные и социальные установки личности. Подросток стремится к активному общению со сверстниками. В качестве мотивации к познанию и развитию выступает признание в коллективе. У подростка возникают потребности, которые он должен удовлетворять только сам (потребность в общении со сверстниками, дружбе и любви).

Характерной чертой этого возраста является любознательность, пытливость ума, стремление к познанию и информации, подросток стремится овладеть как можно большим объемом знаний. В подростковом возрасте устанавливается довольно прочная связь между профессиональными и учебными интересами. У подростка учебные интересы определяют выбор профессии, у школьников старших классов наблюдается обратное: выбор профессии способствует формированию учебных интересов, изменению отношения к учебной деятельности. Они любят исследовать и экспериментировать, творить и создавать новое, оригинальное.

Особенности данного этапа возрастного развития обучающихся требует особых условий построения образовательной деятельности: выбор оптимального педагогического стиля общения, поддержание в группе комфортной эмоциональной среды, проведение профориентации, выбор современных методик, технологий и форм обучения.

*Формы организации общеобразовательного процесса, виды занятий и режим занятий.*

1. *Форма обучения* – очная

*Форма и режим занятий:* Занятия проводятся 1 раз в неделю: 2 часа и включают в себя 45 минут учебного времени и 15 минут перерыва. На реализацию программы отводится 72 часа.

*Формы проведения занятий:* теоретические и практические занятия.

*Количество обучающихся:* Занятия проводятся в группах с количеством обучающихся 10 - 12 человек. Такое количество детей в группе является оптимальным, позволяя осуществлять индивидуальный и дифференцированный подход в процессе обучения.

2. Программа может реализовываться в *дистанционной форме обучения*

*Форма организации* – индивидуальная.

Основные элементы системы электронного обучения и дистанционных образовательных технологий, используемые в работе: образовательные онлайнплатформы; цифровые образовательные ресурсы, размещенные на образовательных сайтах; видео конференции (Сферум); электронная почта; облачные сервисы (Облако Mail).

*Время занятий:* 30 минут. Перерыв между занятиями: 5 минут. Во время онлайнзанятия проводится динамическая пауза, гимнастика для глаз.

Применение электронного обучения и дистанционных образовательных технологий возможно для детей, пропустивших занятия по уважительной причине.

Программа реализует компетентностный и личностно - ориентированный, подходы. Развивающий характер обучения обеспечивается не только за счет усвоения обучающимися новых знаний, умений и навыков, но через овладение способами мышления и деятельности. Личностно-ориентированное обучение строится на принципе вариативности, предполагающем разнообразие содержания и форм учебного процесса, предоставление образовательного выбора как педагогу, так и самим обучающимся. Каждый обучающийся имеет возможность самостоятельно выбрать наиболее интересный объект и тему работы.

На занятиях применяются методы активного обучения, информационные технологии и метод проектов. Обучающийся, работая над проектом, проходит стадии определения проблемы, планирования, сбора информации, ее анализа и преобразования (синтеза), активной деятельности по созданию задуманного продукта, его презентации.

«Обучение само по себе, вне воспитания, есть бессмыслица, ничего кроме вреда, не приносящая» писал К.Д.Ушинский.

Воспитательный процесс в рамках реализации программы «Компас 3D» обеспечивается на каждом занятии в течение всего учебного года: в виде бесед на темы общечеловеческих ценностей, этики межличностных отношений, профилактике асоциальных явлений в обществе, отношений старшего и младшего поколений, политической обстановки в мире и роли России в мировом сообществе, профилактике террористических проявлений. При этом особое значение уделяется доброжелательной атмосфере в коллективе, формированию позитивного взаимоотношения не только внутри коллектива группы, но и в обществе.

Проектная деятельность также несет в себе значительный воспитательный потенциал. Его реализация предусматривает отбор соответствующего тематического содержания – проекты «Символика России», «Герб города Челябинска», «Герб города Снежинска», проект «Создание виртуальной и передвижной выставки скульптурного наследия мастеров Южного Урала». Работа над этими темами направлена на формирование у обучающихся традиционных духовно-нравственных и социокультурных ценностей, воспитывают уважение и любовь к Родине, желание беречь и любить родной край.

Освоение трехмерного 3D моделирования – хороший старт для тех обучающихся, кто свяжет свою жизнь со сферой материального производства, строительством, транспортом, военными и инженерными профессиями и рабочими специальностями.

Срок реализации программы – 1 год.

Язык реализации программы – государственный язык РФ – русский.

## **1.2. Сведения о программе**

<span id="page-8-0"></span>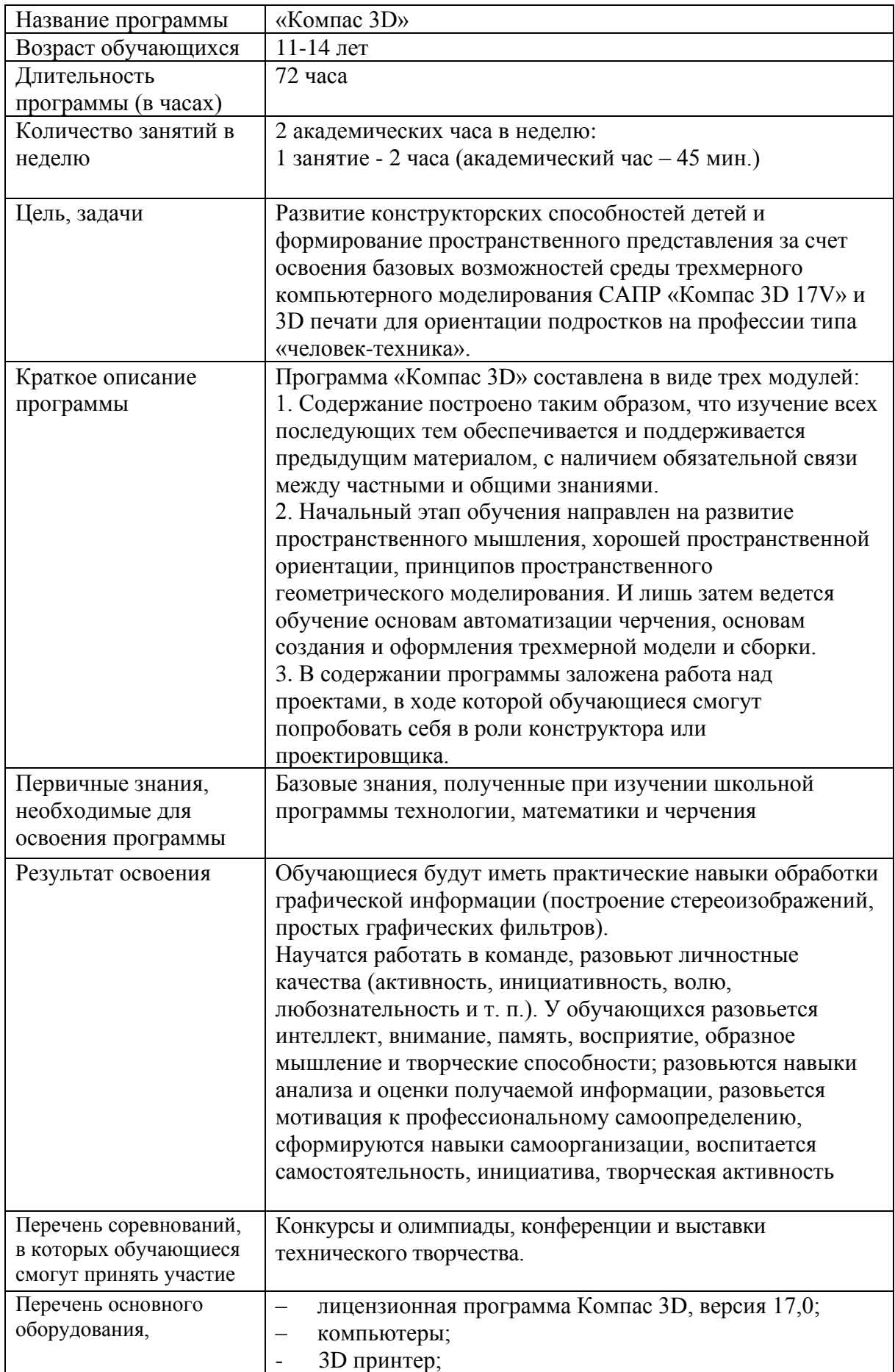

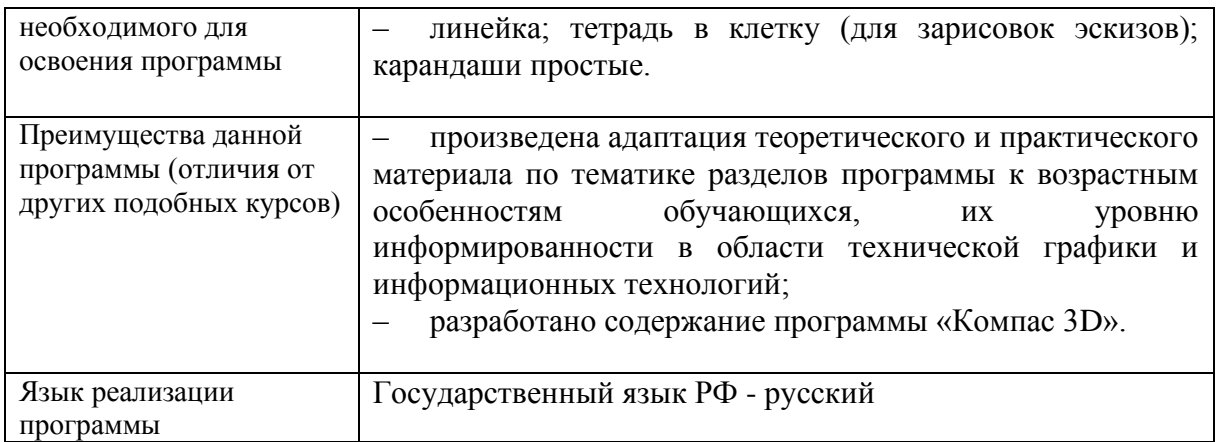

#### $1.3.$ Цели и задачи программы

<span id="page-9-0"></span>Цель: Развитие конструкторских способностей летей  $\overline{M}$ формирование пространственного представления за счет освоения базовых возможностей среды трехмерного компьютерного моделирования САПР «Компас 3D 17V» и 3D печати для ориентации подростков на профессии типа «человек-техника».

Задачи

Образовательные:

сформировать общее представление о САПР;

изучить основные принципы работы в САПР «Компас 3D V17»;

 $\frac{1}{2}$ научить выполнять основные приемы 3D-моделирования в среде «Компас», самостоятельно пользоваться учебными и справочными материалами;

научить создавать простейшие 3D-модели твердотельных объектов в системе Компас 3D:

закрепить знания, полученные на уроках технологии и математике, информатике. Развивающие:

- способствовать развитию мотивации обучающихся к изучению инженерной графики, к познанию и творчеству;

- способствовать развитию пространственного и логического мышления;

- содействовать формированию коммуникативных навыков, навыков критического мышления, креативности и навыков презентации (умение коммуницировать о своих идеях и созданных продуктах);

- формировать умения устанавливать взаимосвязь знаний по разным учебным общеобразовательным предметам для решения прикладных учебных задач.

Воспитательные:

формировать представления о мире современных профессий:  $\equiv$ 

способствовать воспитанию трудолюбия. бережливости. аккуратности. целеустремленности;

способствовать воспитанию ответственности за результаты своей деятельности, уважительное отношение к людям различных профессий и результатам их труда.

## <span id="page-10-0"></span>**1.4. Содержание программы Раздел 1. Введение.**

**Тема 1.1**. Вводное занятие. Беседа о программе «Компас 3D»

*Теоретическая часть*: Беседа по правилам поведения, обучающихся в объединении. Инструктаж по технике безопасности работы с компьютерной техникой. Организация работы в компьютерном классе.

Развитие новых информационных технологий. Беседа о программе «Компас 3D» и основных задач, решаемых с помощью этой программы.

*Практическая часть*: Запуск программы «Компас 3D». Беседа.

## **Раздел 2. Интерфейс программы Компас 3D 21V**.

**Тема 2.1**. Основные типы документов. Деталь, сборка, фрагмент, чертеж.

*Теоретическая часть*: Типы документов Компас 3D: деталь, сборка, фрагмент, чертеж. Общие приемы работы. Типы файлов. Основные компоненты программы. Интерфейс.

После запуска Компас 3D, на экране отображается стартовая страница, она содержит: список недавно открывавшихся документов, ярлыки для создания новых документов, советы по увеличению эффективности работы, ссылки на справочные и обучающие материалы, форум и сайты.

*Практическая часть*: Практическая работа «Тестовое задание – 2D эскиз».

**Тема 2.2.** Специальный документ – листовая деталь.

*Теоретическая часть*: Детали, получаемые из листового материала с помощью гибки, целесообразно моделировать при помощи команд набора инструментальных панелей «Листовое моделирование». Элементы листового тела.

*Практическая часть:* Практическая работа «Создание детали «Корпус». Время работы: 40 минут

## **Раздел 3. Создание эскизов**

**Тема 3.1.** «Дерево модели».

*Теоретическая часть*: Наименования команд на инструментальной панели геометрии (автолинии, окружность, фаска, прямоугольник и т.д.). Команды, которые сопровождают процесс создания любого эскиза: окружность, прямоугольник, отрезок и т.д. Верхняя часть окна Компас 3D – инструментальная область. Она содержит несколько наборов инструментальных панелей. Слева находится список наборов, позволяющих переключаться между ними. В графическом документе набор панелей черчение.

Для создания эскиза, можно сразу вызывать построение геометрического объекта – окружность, прямоугольник. Запускается процесс размещения эскиза.

**Тема 3.2**. Построение прямоугольников. Нанесение размеров.

*Теоретическая часть*: Изучение приемов работы с инструментальными панелями. Построение прямоугольника по двум точкам; по центру и вершине. Вспомогательные прямые. Линейные объекты. Настройка начертания размеров.

*Практическая часть*: Практическая работа «Создание эскиза прямоугольника».

**Тема 3.3**. Построение окружностей и дуг. Нанесение размеров.

*Теоретическая часть*: Изучение приемов работы с инструментальными панелями. Построение окружности по центру. Построение окружности по трем точкам. Способы построения дуг и их команды. Линейные объекты. Настройка начертания размеров. Диаметральный размер.

*Практическая часть*: Практическая работа «Создание эскизов окружностей Ø32 мм, Ø50 мм, Ø16 мм, простановка диаметральных размеров».

**Тема 3.4.** Самостоятельная работа «Создание эскиза с использованием различных инструментов».

Работа состоит из 2-х заданий разного уровня:

задание 1 - построить эскиз прямоугольника;

задание 2 - построить эскиз, совмещенный с командами прямоугольник и окружность. Алгоритм действий:

На главном экране выбираем ярлык – «Деталь».

На любой из плоскостей кликаем ЛКМ и выбираем «Создать эскиз».

На инструментальной панели «Геометрия» выбираем команду прямоугольник по центру и вершине и строим со следующими размерами: высотой 40 мм, длиной 80 мм.

С помощью команды выравнивание, необходимо выровнять центры вертикальной и горизонтальной линий с началом координат.

Задание 2: Построить эскиз, совмещенный с командами прямоугольник и окружность. Размеры прямоугольника: высота 50 мм, длина 100 мм; окружности – 25 мм. Необходимо применить выравнивание с началом координат.

Варианты эскизов (по необходимости задание можно усложнить):

Текущий контроль: зачет, текущие наблюдения.

### **Раздел 4. Трехмерное моделирование в режиме «Деталь»**

**Тема 4.1**. Интерфейс системы в режиме «деталь».

*Теоретическая часть*: Режим «деталь». Панель инструментов: стандартная, вид, текущее состояние. Дерево модели. Панель инструментов - компактная модель. Понятие третей пространственной оси.

Модель в программе «Компас 3D» состоит из геометрических объектов — эскизов, пространственных кривых и точек, поверхностей, тел. Геометрические объекты состоят из примитивов — вершин, ребер, граней. Помимо геометрических объектов модель в Компас 3D может содержать:

элементы оформления — обозначения, размеры, допуски, посадки и т.п.;

объекты «измерение» — объекты, содержащие результаты работы операции измерения: расстояния, площади и т.п.;

компоненты, являющиеся самостоятельными моделями;

Модель в Компас 3D может быть:

твердотельной — представленной телами и обладающей ненулевой массой;

поверхностной — представленной поверхностями и обладающей нулевой массой;

а также сочетающей результаты твердотельного и поверхностного моделирования

Объекты модели создаются с помощью операций. Условно в твердотельном моделировании операции построения тел можно разделить: на формообразующие, добавляющие материал и дополнительные.

Основными формообразующими операциями являются:

выдавливание;

вращение;

по траектории;

по сечениям.

*Практическая часть:* Самостоятельная работа «Изучение элементов управления окна Компас-3D на примере готовой модели «Держатель.a3d»

**Тема 4.2.** Базовые способы построения моделей.

*Теоретическая часть:* Выбор системы координат. Выбор плоских проекций. Режим создания эскиза. Построение модели методом выдавливания, вращения, по траектории и по сечениям. Построение плоской, цилиндрической, кинематической и сложной формы модели. Основные способы построения модели. Операции вырезания.

*Практическая часть*: Практическая работа «Отработка базовых способов построения 3D-моделей в программе Компас 3D».

**Тема 4.3**. Применение вспомогательной геометрии в режиме 3D-моделирования.

*Теоретическая часть*: Построение вспомогательных объектов. Сечение модели вспомогательных поверхностей.

*Практическая часть*: Практическая работа «Создание модели с помощью «элемента по сечениям».

**Тема 4.4**. Специальные возможности проектирования 3D-моделей.

*Теоретическая часть*: Специальные возможности проектирования 3D-моделей Создание массивов элементов. Создание ребра жесткости. Масштабирование модели. Команда «отверстие».

*Практическая часть*: Практическая работа «Отработка специальных возможностей проектирования в программе Компас 3D».

**Тема 4.5**. Практическая работа «Создание детали «Колесо».

Цель – проверить умение обучающихся применять на практике полученные знания (чтение чертежа, построение 3D-модели).

Задание: Построить 3D-модель детали «Колесо» согласно технической документации.

Работа выполняется по чертежу. Необходимо прочитать чертеж, поэтапно построив 3D-модель детали. Текущий контроль: Собеседование, текущие наблюдения.

**Тема 4.6.** Практическая работа «Создание детали «Пластина».

Цель – проверить ЗУН обучающихся применять на практике полученные знания.

Задание: Построить 3D-модель детали «Пластина» согласно технической документации.

Работа выполняется по чертежу. Необходимо прочитать чертеж. Поэтапно построив 3D-модель детали «Пластина».

**Тема 4.7**. Практическая работа «Создание рамки для картины».

*Теоретическая часть*: Создание элемента по траектории. Их эскизы и построения.

*Практическая часть*: Практическая работа «Создание рамки для картины».

**Тема 4.8**. Практическая работа «Построение модели молоток».

*Теоретическая часть*: Сечения. Построение детали по сечениям. Смещенные плоскости и построения на них. Понятие дополнительных смещенных плоскостей и особенности построения эскизов на них. Элементы сечений. Построение операции сечения по построенным заранее эскизам.

*Практическая часть*: Практическая работа «Создание рамки для картины».

## **Раздел 5. Трехмерное моделирование в режиме «Сборка».**

**Тема 5.1.** Способы создания модели сборки.

*Теоретическая часть*: Ярлык на главном меню «Сборка». Инструментальная панель в режиме «Сборка». Добавить компонент. Создать деталь непосредственно в сборке. Дерево сборки.

*Практическая часть*: Практическая работа «Знакомство с интерфейсом в режиме «Сборки».

**Тема 5.2.** Типы сопряжений компонентов сборки.

*Теоретическая часть*: Типы сопряжений: совпадение, соосность, параллельность, перпендикулярность, на расстоянии и т.д. Переместить и повернуть компонент.

*Практическая часть*: Практическая работа «Типы сопряжений в режиме «Сборки».

**Тема 5.3.** Практическая работа «Создание сборочной единицы «Узел блока».

Цель – проверить ЗУН обучающихся применять на практике полученные знания.

Задание: Построить сборочную единицу «Узел блока» согласно технической документации.

Работа выполняется по чертежу и видео материалу. Необходимо прочитать чертеж, посмотреть видеоролик. Поэтапно построить сборочную единицу «Узел блока».

## **Раздел 6. Приложения.**

**Тема 6.1.** Виды приложений.

*Теоретическая часть*: «Валы и механические передачи 3D». Приложение предназначено для автоматизации проектирования и построения трехмерных моделей валов, втулок, элементов механических передач и различных конструктивных элементов в среде Компас 3D.

Встроенные расчетные модули, каталоги материалов и стандартных изделий помогают инженеру создавать модели узлов и механизмов в кратчайшие сроки. Результаты проектировочных и прочностных расчетов могут быть представлены в виде отчетов и сохранены в любом удобном формате. Стандартные средства Компас-График позволяют быстро оформить конструкторскую документацию в соответствии с требованиями нормативных документов.

Средствами приложения Валы и механические передачи 3D могут быть спроектированы следующие элементы механических передач:

шестерни цилиндрические с внешним и внутренним зацеплением;

шестерни цилиндрические винтовых эвольвентных передач;

зубчатые рейки;

шестерни конические с прямым зубом;

шкивы клиноременных передач;

звездочки приводных роликовых цепей;

червяки и червячные колёса (цилиндрическая червячная передача);

зубчатые глухие муфты.

«Стандартные Изделия: Детали, узлы и конструктивные элементы» содержит обширный перечень элементов:

подшипники и детали машин (подшипники шариковые и роликовые, манжеты и шпонки, оси и т. д.) — 398 500 элементов;

детали и арматура трубопроводов (фланцы, отводы, тройники, заглушки и т. д., а также детали крепления трубопроводов) — 173 500 моделей;

детали пневмо- и гидросистем (гайки накидные, штуцеры, ниппели, крестовины, тройники и т. д.) — более 6 500 моделей;

элементы станочных приспособлений — около 6 500 моделей;

детали и узлы сосудов и аппаратов (фланцы, днища, устройства строповые, опоры, лапы и т. д.) — более 140 500 моделей.

*Практическая часть*: Практическая работа «Использование приложений (механика, стандартные изделия)».

**Тема 6.2.** Механика: Анимация.

*Теоретическая часть*: Приложение «оживит» модели, спроектированные вами в Компас 3D, поможет выявить возможные столкновения деталей и создать интерактивные руководства по сборке-разборке изделий.

Основные возможности приложения:

имитирование движений различных узлов и звеньев машин, устройств, механизмов и приборов.

проверка возможных соударений компонентов в процессе их перемещений для выявления ошибок в проектировании.

создание видеороликов, демонстрирующих работу устройств для презентаций или интерактивных технических руководств.

запись видеороликов движения в формате avi. Параметры воспроизведения можно настраивать: задавать частоту кадров, паузу между последовательными шагами, цикличность.

Сценарий анимации - последовательность шагов, соответствующих отдельным перемещениям компонентов сборки. Каждому шагу могут соответствовать различные виды движения деталей и параметры движения (скорость, частота вращения, время). Все эти движения можно задавать как последовательно, так и параллельно друг с другом (на одном шаге). Сценарий можно сохранить в текстовом файле стандартного XML-формата и использовать его в будущем.

Практическая часть: Практическая работа «Создание анимации вращения в «Коленчатом насосе»

## Разлел 7. Технология 3D-печати.

Тема 7.1. Устройство и принцип работы 3D-принтера.

Теоретическая часть: 3D-печать распространена повсеместно. Она позволяет создать что угодно - от прототипов всевозможных изделий, до функциональных частей реактивных двигателей самолетов и космических аппаратов, от канцелярских принадлежностей и автозапчастей, до шоколадок и сувениров. Но, как именно работают 3D-принтеры, как они создают трехмерные объекты любой возможной формы — знают еще не все. Если вы хоть раз задавались этими вопросами, то перед вами - самое простое объяснение 3D-печати.

Принцип 3D-печати по любой существующей технологии — создание объемных объектов из совокупности плоских слоев. Цифровая модель изделия разделяется на слои специальной программой — слайсером, а принтер печатает эти слои, один на другом, составляя из них трехмерный объект. Так, из множества слоев, получается объемная деталь.

Обший принцип один, но технологии различаются: самая распространенная и доступная среди них - FDM.

Моделирование методом послойного наплавления (FDM), также известное как производство способом наплавления нитей (FFF) — самый популярный и массовый тип 3Dпечати.

Стандартное FDM-устройство работает как термоклеевой пистолет, управляемый роботом, что не удивляет, ведь разработка технологии FDM когда-то начиналась с опытов с термоклеем.

Пластиковый пруток проталкивается через горячее сопло, где он плавится, а выходя из него укладывается слоями. Процесс повторяется снова и снова, пока не появится готовый 3Dобъект.

Устройство 3D-принтера

Есть разные виды конструкций 3D-принтеров. В общих чертах, устройство 3Dпринтера включает следующие компоненты:

кинематика;

экструдер;

сборочный стол;

различные электронные компоненты — материнская плата, блок питания и прочее; и вспомогательные элементы вроде рамы, регуляторов стола и прочего.

Практическая часть: Практическая работа «Знакомство с 3D-принтером» и

Тема 7.2. Подготовка 3D модели к печати.

Теоретическая часть: 10 правил подготовки модели к 3D печати.

Создал модель, распечатал, пользуйся — что может быть проще!? Но, если говорить про FDM 3D-принтеры, то не каждую модель можно распечатать, и практически каждую модель (не подготовленную для 3D-печати) приходится подготавливать, а для этого необходимо представлять, как проходит эта 3D-печать.

Тема 7.3. Практическая работа «Создание модели для 3D-печати».

*Практическая часть*: Практическая работа «Сохранение и загрузка в 3D-принтер будущей модели».

## **Раздел 8. Проектная деятельность.**

**Тема 8.1.** Основы проектной деятельности. Проблемные ситуации и подходы к их решению. Знакомство с темами проектов.

*Теоретическая часть*: Проблемные ситуации и подходы к их решению. Знакомство с темами проекта. Выбор индивидуальной темы.

**Тема 8.2.** Начальные этапы работы над проектом. Продукты проектной деятельности.

*Теоретическая часть*: Определение типов и видов проектов; выбор типа проекта для дальнейшей работы и обоснование своего выбора. Оценка правильности формулирования темы, цели и задач проектов.

**Тема 8.3**. План действий. Этапы работы над проектом.

*Теоретическая часть*: Формулирование цели и задачи для своего проекта, определение проблемы и обоснование актуальности выбранной темы и сформулированной проблемы, предложение гипотезы.

**Тема 8.4.** Практическая работа: Составление содержания работы над своим проектом на каждом этапе работы.

*Теоретическая часть*: Определение плана действий на каждом этапе при работе над своим проектом.

**Тема 8.5**. Требования к проектной работе. Структура проектной работы.

*Теоретическая часть*: Определение плана действий на каждом этапе при работе над своим проектом.

**Тема 8.6**. Работа с источниками информации. Работа с научной информацией. Работа с технической литературой.

*Теоретическая часть*: Работа с источниками информации. Работа с научной информацией. Пути поиска информации. Правила работы с научной литературой, книгой: план текста, тезисы, конспект.

Роль библиотек в поиске информации. Библиография и список литературы.

**Тема 8.7.** Практическая работа: Поиск необходимой информации в Интернете и составление списка литературы.

*Теоретическая часть*: Поиск необходимой информации в библиотеке и составление списка литературы.

**Тема 8.8**. Подготовка презентации для представления проекта. Формы защиты проекта.

*Теоретическая часть*: Возможные формы презентаций для проектов разного типа. Виды мультимедийных презентаций. Требования к информации, тексту, к оформлению. Этапы работы над презентацией.

**Тема 8.9.** Оценка презентаций проектов по критериям. Защита проекта.

*Теоретическая часть*: Общее обсуждение результатов деятельности.

Участие в конкурсах и олимпиадах, конференциях и выставках технического творчества.

## **1.5. Учебный план**

<span id="page-16-0"></span>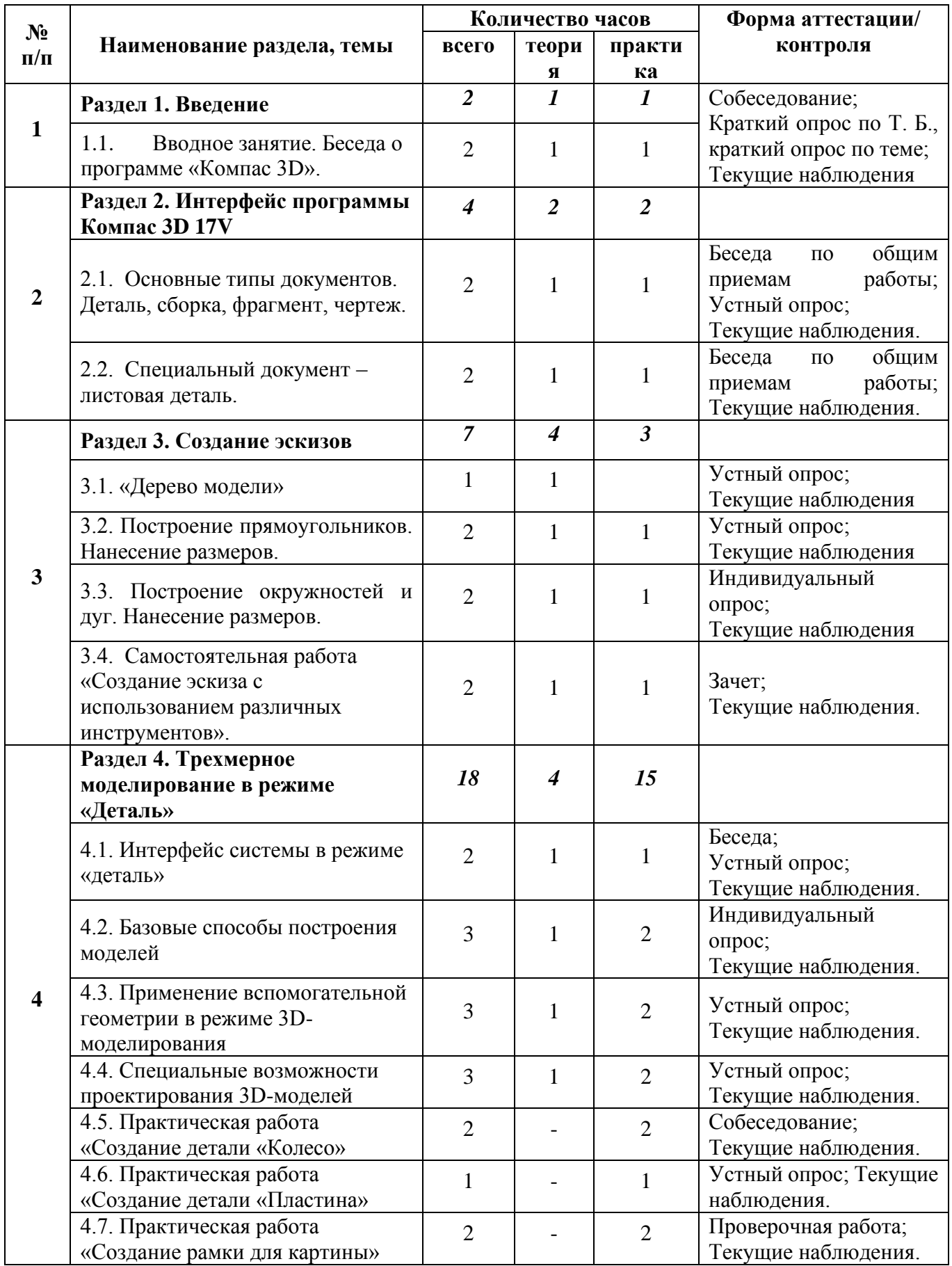

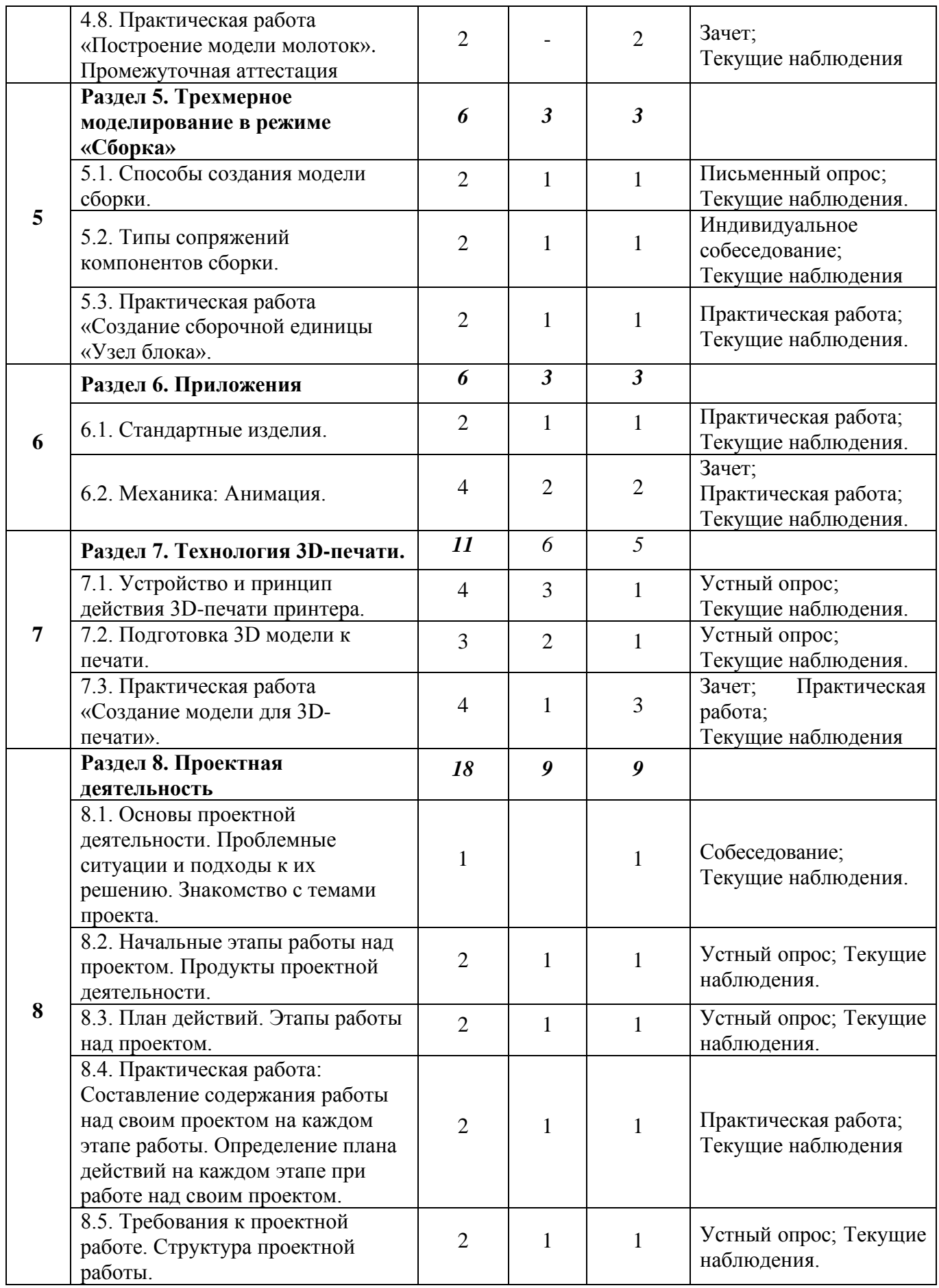

![](_page_18_Picture_130.jpeg)

#### $1.6.$ Планируемые результаты

<span id="page-19-0"></span>К числу планируемых результатов освоения дополнительной общеобразовательной программы «Компас 3D» отнесены: личностные, метапредметные и предметные.

Личностные результаты:

формирование мировоззрения, соответствующего современному уровню развития науки:

формирование основ саморазвития и самовоспитания в соответствии с уровнем развития общества:

готовность и способность к самостоятельной, творческой и ответственной леятельности:

развитие навыков сотрудничества со сверстниками, взрослыми в образовательной, проектной и других видах деятельности, умение договариваться о распределении функций в совместной деятельности и приходить к общему решению;

осознанный выбор образовательной и профессиональной траектории развития. Метапредметные результаты:

умение самостоятельно определять и формулировать цели деятельности на занятии,  $\equiv$ планировать последовательность действий;

выполнять практическую работу по предложенному педагогом плану с опорой на образец или работать самостоятельно;

использовать ресурсы необходимые для достижения поставленных целей и реализации планов деятельности;

выбирать наиболее эффективные способы решения учебных и познавательных задач;

 $\frac{1}{2}$ применять навыки учебной и проектной леятельности в повселневной жизни:

умения слушать и слышать педагога и сверстников, совместно обсуждать предложенную или выявленную проблему, пути ее решения;

уметь использовать средства информационных и коммуникационных технологий в решении учебных задач.

Предметные результаты

Теоретические знания

ключевые понятия в области технологий 3D моделирования и прототипирования, методы и приемы проектирования и конструирования;

интерфейс программы Компас 3D;

основы моделирования в программы Компас 3D для последующего изготовления;

различные типы 3D-моделей;  $\equiv$ 

команды, которые сопровождают процесс создания любого эскиза: окружность, прямоугольник, отрезок и т.д.;

особенности 3D-редактора для создания простых моделей объектов окружающего мира:

устройство и принцип работы 3D-принтер;

правила техники безопасной работы с оборудованием.

Практические умения

работать с интерфейсом программного обеспечения систем автоматизированного проектирования «Компас 3D»;

осуществлять несложные преобразования формы и пространственного положения предметов и их частей;

применять графические знания в новой ситуации при решении задач с творческим содержанием:

развивать навыки работы в среде САПР и освоение основных приемов и технологий при выполнении трехмерного моделирования;

создавать самостоятельно простые модели реальных объектов:

работать с периферийным устройством (3D-принтер);  $\frac{1}{2}$ 

соблюдать правила техники безопасности на занятиях.

## **Раздел 2. «Комплекс организационно-педагогических условий»**

<span id="page-20-1"></span><span id="page-20-0"></span>![](_page_20_Picture_314.jpeg)

## **2.1 Календарный учебный график**

## **2.2. Условия реализации программы**

## *Материально-техническое обеспечение*

Для организации работы по 3D моделированию необходимо помещение с удобной мебелью и хорошим освещением, вентиляцией. При проведении учебных занятий используется наглядный и дидактический материал: эскизы, чертежи, объемные модели, инструкционно – технологические карты, специальная методическая литература и наборы необходимых инструментов.

*Инструменты и материалы*:

- лицензионная программа Компас 3D, версия 17,0;
- компьютеры;
- мониторы, диагональю 27 дюймов;
- 3D принтер, MakerBot Replicator +
- линейка; тетрадь в клетку (для зарисовок эскизов); карандаши простые. *Аппаратное и техническое обеспечение*
	- *1. Рабочее место обучающегося включает*

Стационарный компьютер:

- процессор: не менее 6 ядер, 12 потоков;
- тактовая частота: не менее 2.4  $\Gamma$ Гц;
- тактовая частота в режиме ускорения: не менее  $3.6 \Gamma \Gamma$ ц;
- объём кэш-памяти процессора: не менее 8 Мб;
- оперативная память: не менее 8 Гб;
- объём накопителя SSD: не менее 128 Гб;
- объём накопителя HDD: не менее 500 Гб;
- тактовая частота видеокарты: не менее 1,2 ГГц;
- объём памяти видеокарты: не менее 2 Гб;
- монитор диагональ: не менее 24 дюймов;
- манипулятор типа мышь;
- клавиатура;
- наушники.
	- *2. Рабочее место педагога*
	- процессор: не менее 6 ядер, 12 потоков;
	- тактовая частота: не менее 2,8 ГГц;
	- тактовая частота в режиме ускорения: не менее 4,2 Ггц;
	- объём кэш-памяти процессора: не менее 12 Мб;
	- оперативная память: не менее 16 Гб;
	- объём накопителя SSD: не менее 256 Гб;
	- объём накопителя HDD: не менее 1 Тб;
	- тактовая частота видеокарты: не менее  $1,2$   $\Gamma\Gamma$ ц;
	- объём памяти видеокарты: не менее 2 Гб;
	- монитор диагональ: не менее 27 дюймов;
	- манипулятор типа мышь;
- клавиатура;
- веб-камера;
- МФУ;
- Колонки и наушники + микрофон.

*Информационно-методическое обеспечение*

- презентации иллюстрации и видео материалы по темам;
- положения о конкурсах и соревнованиях.
- *Учебно-наглядные пособия:*
- чертеж;
- объемные модели;
- инструкции и презентации к занятиям.
	- *Дидактический и лекционный материал*

– литература (книги, журналы, брошюры, специализированные сайты Интернет по 3Dмоделированию) по способам создания объемных моделей и сборочных единиц;

- методические разработки мастер-классов и открытых занятий;
- таблицы, эскизы, схемы, пошаговые алгоритмы разработки выполнения моделей;
- напечатанные модели на 3D-принтере.

*Электронные образовательные ресурсы*

- *1.* ascon.ru*;*
- *2.* [3Dtoday.ru;](http://3dtoday.ru/)
- *3.* [группа нашего объединения в социальной сети Вконтакте](https://vk.com/technology126).

Для реализации электронного обучения и дистанционных образовательных технологий необходимо наличие компьютера с выходом в Интернет, соответствующего программного обеспечения (обязательны: наличие браузера, офисных программ, желательны программы для редактирования фото и видео форматов).

## *Кадровое обеспечение программы*

Данную программу реализует педагог дополнительного образования Ситдиков Г.М., образование высшее, окончил ФГБОУ ВПО «Челябинская государственная агротехническая академия», квалификация – бакалавр.

1 квалификационная категория по должности «Педагог дополнительного образования».

К педагогу дополнительного образования, реализующему программу «Компас 3D» предъявляются ряд требований:

– среднее профессиональное или высшее образование, соответствующее направленности дополнительной общеобразовательной программы;

– педагог в обязательном порядке проходит курсы повышения квалификации для работников дополнительного образования.

Компетенции педагога дополнительного образования, реализующего дополнительную общеобразовательную программу:

– обеспечивает эмоциональное благополучие каждого ребенка;

– осуществляет самостоятельный поиск и анализ информации с помощью современных технологий;

– владеет инструментами проектной деятельности;

– умеет организовывать и сопровождать учебную и проектную деятельность обучающихся;

– умеет интерпретировать результаты достижений обучающихся;

– умеет организовать процесс рефлексии и обратной связи с обучающимися, и на этой основе своевременно и адекватно корректировать свою работу;

– имеет базовые навыки конструирования и моделирования в специальных средах (Компас 3D);

– имеет базовые навыки работы с 3D-принтером.

## **2.3. Формы аттестации**

<span id="page-22-0"></span>Важным звеном в обучении по данной программе является проверка знаний, умений и навыков обучающихся.

Оценка успеваемости производится на основе:

наблюдений за текущей работой обучающихся;

результатов опроса, осуществляемого в устной и письменной формах;

результатов проверки практических работ;

результатов выполнения итоговой проектной работы.

Для полного и объективного представления об успеваемости обучающихся предусмотрено два вида безоценочного учёта: текущий контроль успеваемости осуществляется на каждом занятии при выполнении практических работ (упражнений), промежуточная аттестация и аттестация по итогам освоения программы. Для проверки знаний и умений используются текущие наблюдения за обучающимися. Они осуществляются на протяжении всего образовательного процесса обучения без выделения для них специального времени. Текущие наблюдения проводятся на каждом этапе процесса усвоения учебного материала. В ходе текущих наблюдений постепенно накапливаются данные о каждом обучающемся, характеризующие как его достижения, так и упущения в работе.

*Текущий контроль успеваемости* осуществляется с целью проверки усвоения пройденного материала и выявления пробелов в знаниях обучающихся. К формам данного контроля относится устный опрос, собеседование, тематический зачет, практические и творческие работы по изготовлению 3D модели.

В случае, если обучающийся приступил к занятиям не с начала учебного года, с ним проводится собеседование с целью определения уровня его способностей и личностных качеств для освоения дополнительной общеобразовательной общеразвивающей программы.

## *Аттестация по итогам освоения программы.*

Обучающиеся представляют творческий проект или сдают тематический зачет. В процессе зачета можно фиксировать не только эффективность выполнения учебного технического заданий, но и то, какие качества личности и какие умения при этом развились, и насколько они сформированы.

*Условия проведения зачета*.

Проведение зачета как формы проверки знаний обучающихся предполагает соблюдение ряда условий, обеспечивающих педагогическую эффективность оценочной процедуры. Важнейшие среди них:

– степень изучения разделов дополнительной общеобразовательной программы и понимание взаимосвязей между ними;

– глубина понимания учебного материала;

– логически последовательное и аргументированное построение самостоятельного ответа, обучающегося на поставленный вопрос;

– уровень самостоятельного мышления при выполнении практического, технического задания;

<span id="page-22-1"></span>– соблюдение ТБ и ПБ на учебных занятиях.

## **2.4 Оценочные материалы**

*Система оценки и критерии результативности освоения дополнительной общеобразовательной программы «Компас 3D».*

Результат выполнения практических и самостоятельных работ, зачетных проектных заданий оценивается по 5-балльной шкале:

0 - работа не выполнялась;

1 плохо – работа выполнена не полностью, с большими недочетами, теоретический материал не освоен;

2 удовлетворительно – работа выполнена не полностью, с недочетами, теоретический материал освоен частично;

3 хорошо – работа выполнена полностью, с небольшими недочетами, теоретический материал практически освоен;

4 очень хорошо – работа выполнена в полном соответствии с заданием в указанное время с обращением за помощью к педагогу;

5 отлично – работа выполнена в полном соответствии с заданием в указанное время без помощи педагога.

Итоговый суммарный балл обучающегося складывается из баллов (таб. 2):

– за выполнение практической и самостоятельных работ;

– за выполнение зачетных проектных заданий.

Итоговая оценка обучающегося по программе (% от максимально возможного итогового балла) отражает результаты учебной работы в течение всего года:

– 100-70% – высокий уровень освоения программы;

– 69-50% – средний уровень освоения;

– 49-30% – низкий уровень освоения.

![](_page_23_Picture_371.jpeg)

![](_page_23_Picture_372.jpeg)

*Таб. 2 Образовательные результаты освоения дополнительной общеобразовательной программы «Компас 3D»*

| Блок                  | Раздел      | Практическая                                                         | ФИО |
|-----------------------|-------------|----------------------------------------------------------------------|-----|
|                       |             | работа                                                               |     |
|                       | Раздел 1    | 1. «Запуск программы «Компас 3D».                                    |     |
|                       | Введение    |                                                                      |     |
|                       | Раздел 2    | 2. «Тестовое задание - 2D эскиз».                                    |     |
|                       | Интерфейс   | 3. «Создание детали «Корпус»                                         |     |
| Блок 1                | программы   |                                                                      |     |
| «ОБЪЕКТ»              | Компас 3D   |                                                                      |     |
|                       | 17V         |                                                                      |     |
|                       |             | 4. «Создание эскиза прямоугольника»                                  |     |
|                       |             | 5.«Создание эскизов окружностей 032 мм,                              |     |
|                       |             | $\varnothing$ 50<br>$\varnothing$ 16<br>$MM$ ,<br>MM,<br>простановка |     |
|                       | Раздел 3    | диаметральных размеров».                                             |     |
|                       | Создание    | Самостоятельная работа 6.«Создание эскиза с                          |     |
|                       | ЭСКИЗОВ     | использованием различных инструментов»                               |     |
|                       |             | 7.«Изучение<br>Самостоятельная<br>работа                             |     |
|                       |             | элементов управления окна Компас-3D на                               |     |
|                       |             | примере готовой модели «Держатель.а3d»                               |     |
|                       | Раздел 4    | 8. «Отработка базовых способов построения                            |     |
| Блок 2                | Трехмерное  | 3D-моделей.                                                          |     |
| «ЗD МОДЕЛЬ»           | моделирован | 9. «Создание модели с помощью «элемента по                           |     |
|                       | ие в режиме | сечениям».                                                           |     |
|                       | «Деталь»    | 10.«Отработка специальных возможностей                               |     |
|                       |             | проектирования в программе Компас 3D».                               |     |
|                       |             | 11. «Создание рамки для картины».                                    |     |
|                       |             | 12. «Создание детали «Колесо».                                       |     |
|                       |             | 13. «Создание детали «Пластина».                                     |     |
|                       |             | 14. «Построение модели молоток».                                     |     |
|                       | Раздел 5    | 15. «Знакомство с интерфейсом в режиме                               |     |
|                       | Трехмерное  | «Сборки».                                                            |     |
|                       | моделирован | 16. «Типы сопряжений в режиме «Сборки».                              |     |
|                       | ие в режиме | 17. «Создание сборочной единицы «Узел                                |     |
|                       | «Сборка»    | блока».                                                              |     |
| Блок 3<br>«ПРИЛОЖЕНИЯ |             | 18.«Использование приложений<br>(механика,                           |     |
|                       |             | стандартные изделия)».<br>19.<br>«Создание                           |     |
| ))                    | Раздел 6    | анимации<br>вращения<br>$\epsilon$<br>«Коленчатом насосе».           |     |
|                       | (Приложени  |                                                                      |     |
|                       | R)          |                                                                      |     |
| Блок 4                |             | 29. «Знакомство с 3Dпринтером» и                                     |     |
| «ЗD ПЕЧАТЬ»           |             | приложением для печати (слайсером)                                   |     |
|                       | Раздел 7    | «MakerBot Print».                                                    |     |
|                       | Технология  | 21. «Сохранение и загрузка в                                         |     |
|                       | 3D-печати   | 3D-принтер будущей модели».                                          |     |
|                       |             | 22. «Создание модели для                                             |     |
|                       |             | 3D-neyamu».                                                          |     |
| Блок 5                |             | 23. Составление содержания работы над                                |     |
| «ПРОЕКТЫ»             |             | своим проектом на каждом этапе работы.                               |     |

![](_page_25_Picture_230.jpeg)

Максимальное количество баллов – 120 баллов.

## *Оценка качества проставляется в баллах:*

*0 - работа не выполнялась;* 

*1 плохо – работа выполнена не полностью, с большими недочетами, теоретический материал не освоен;* 

*2 удовлетворительно – работа выполнена не полностью, с недочетами, теоретический материал освоен частично;* 

*3 хорошо – работа выполнена полностью, с небольшими недочетами, теоретический материал практически освоен;* 

*4 очень хорошо – работа выполнена в полном соответствии с заданием в указанное время с обращением за помощью к педагогу;* 

*5 отлично – работа выполнена в полном соответствии с заданием в указанное время без помощи педагога.* 

В качестве метода *диагностики личностных изменений* ребенка используется метод наблюдения — наиболее доступный способ получения информации об обучающихся. Наблюдение носит аналитический характер, т.е. даёт возможность устанавливать связи, давать оценку. Наблюдение должно быть длительным, систематическим, разносторонним, объективным и массовым. Наблюдение проводится в естественных условиях: обучающийся не должен знать в данный момент, что его изучают.

## <span id="page-25-0"></span> **2.5. Методические материалы**

*Формы организации образовательного процесса:* индивидуальная и групповая. Выбор той или иной формы обосновывается с позиции подготовленности обучающихся и степени сложности заданий и упражнений на занятии.

В рамках программы основной формой деятельности педагога и обучающихся являются аудиторные занятия (практические работы и защита проектов).

*Формы организации занятий:* теоретические и практические занятия; защита проектов, конкурс, презентация работ, соревнования.

*Методы обучения*

Процесс оптимальных принципов отбора методов, приемов, форм и средств обучения по данной программе зависит от:

- целей обучения;
- уровня подготовленности обучающихся;
- возраста обучающихся;
- времени, отведенного на изучение материала;
- материального оснащения учреждения, кабинета;
- теоретической и практической подготовленности педагога.

*На этапе изучения нового* материала используются *словесный* метод (объяснение, рассказ), *наглядный* (показ, иллюстрация, демонстрация, видеоуроки), *методы стимулирования интереса к учению* (учебные беседы, создание эмоциональнонравственных ситуаций).

*На этапе закрепления изученного* материала используются *словесный* (беседа, дискуссия) и *практический метод* (тренировочные упражнение, практическая работа).

*На этапе повторения изученного* материала – *практический метод* (наблюдение, самостоятельные работы), *методы устного контроля и самоконтроля* (опрос), *методы письменного контроля* ([проверочная работа,](https://pandia.ru/text/category/proverochnie_raboti/) самостоятельная работа).

*На этапе проверки* полученных знаний используется *словесный метод* (заключительная беседа, зачет), *практический метод* (выполнение контрольных заданий, контрольная работа), *методы устного контроля и самоконтроля* (защита практических работ, комментирование выполненной работы), *методы стимулирования интереса к учению* (создание эмоционально-нравственных ситуаций, создание ситуации успешности).

*На занятиях используются следующие педагогические технологии:*

личностно-ориентированные педагогические технологии (дифференцированное и индивидуальное обучение, педагогика сотрудничества), здоровьесберегающие технологии, технология проектного обучения, компьютерный метод обучения и интеграция предметных дисциплин.

*Личностно-ориентированные педагогические технологии.* При личностноориентированном обучении высшую ценность представляют не знания как результат обучения, а развитие личностных особенностей обучающихся.

– *Педагогика сотрудничества* - эта одна из технологий личностно –

ориентированного обучения, которая основана на принципах: взаимозависимость членов группы; личная ответственность каждого члена группы за собственные успехи и успехи группы; совместная учебно-познавательная деятельность в группе; общая оценка работы группы.

 Использование *педагогики сотрудничества* на учебных занятиях способствует развитию не только личностных качеств, коммуникативных умений обучающихся, но и развивает мышление, умение сравнивать, обобщать, классифицировать.

– *Дифференцированное и индивидуальное обучение* на практических занятиях предполагает использование упражнений разного уровня для выявления склонностей и способностей обучающихся. Уровень может быть разным как по трудности, так и по объёму изучаемого материала. В обучении по дополнительной программе «Инженерная графика «Компас 14+» компьютер занимает основное место. Применение здоровьесберегающих технологий на занятиях - задача особой важности. *Основные вредные факторы при работе за компьютером:*

– нагрузка на зрение;

- наличие излучения от монитора (ЭЛТ);
- стеснённая поза;
- заболевания суставов кистей рук;
- затрудненное дыхание;
- развитие остеохондроза;
- психическая нагрузка и стресс при потере информации;
- компьютерная зависимость.

С целью реализации здоровьесберегающих технологий на занятиях по данной программе проводятся следующие мероприятия.

1. Соблюдается температурный режим, к приходу обучающихся кабинет проветрен. Кабинет проветривается каждую перемену в независимости от времени года.

2. В течение занятия чередуются различные виды учебной деятельности.

3. Предупреждение физической усталости**.** Одним из важных условий успешного обучения является физический комфорт обучающегося на занятии, т.к. в этом случае повышается эмоциональный настрой на работу, обучающегося ничего не отвлекает, не вызывает раздражения. Во время занятий проводятся различные комплексы физкультурных упражнений.

*Упражнения для рук:* – встряхните руки;

– сожмите руки в кулак, подержите в течение 3-х секунд, затем максимально разожмите и подержите 6 секунд. Повторите 10 раз;

- протяните руки перед собой, 5 раз поднимите и опустите их;
- опишите кончиками пальцев 10 кругов;
- методично 10 раз подряд надавите одной рукой на пальцы другой руки

*Упражнения для глаз и мышц тела на расслабление и уменьшение напряжения:*

- плотно закрыть глаза руками так, чтобы через них не проходил свет;
- следите при этом за тем, чтобы посадка была удобной;
- особое внимание на спину и шею, они должны быть прямыми и расслабленными;
- закрыв глаза, попытаться увидеть перед глазами абсолютно черный цвет;

– закрыв глаза, глядя сквозь веки на солнце (или на яркую лампу), поворачивать глаза вправо-влево, делая круговые движения;

– после окончания упражнения крепко сжать веки на несколько секунд.

Таким образом, здоровьесберегающие технологии, которые используются на занятиях, способствуют укреплению и сохранению здоровья детей, снимают стресс и повышают интерес к практическим занятиям.

*Технология проектного обучения.*

Основной принцип деятельности – *демократичность и работа в сотрудничестве.* Совместная творческая деятельность создает благоприятные условия для формирования ключевых компетенций.

В процессе работы над проектом у обучающихся формируются следующие компетенции:

![](_page_27_Picture_319.jpeg)

![](_page_28_Picture_259.jpeg)

В рамках проектной деятельности обучающиеся могут выбрать любую предметную область, например:

– *география* – для визуализации каких-либо природных и атмосферных явлений, для 3D-моделирования местности и визуализации местности;

– *астрономия* – для моделирования небесных тел и космических явлений;

– *биология* – для моделирования ДНК клетки, внутренних органов, животных, птиц;

– *химия* – для создания моделей молекул и атомов; для моделирования химических экспериментов;

– *физика* – для моделирования физических экспериментов и явлений;

– *математика* – для создания геометрических объектов, фигур и решения задач, таких как пересечение линий и плоскостей, а также графического решения позиционных задач на пересечение разных фигур;

– *информатика*, где этой теме посвящен целый раздел «Моделирование и формализация».

## **2.6. Воспитательный компонент.**

<span id="page-28-0"></span>Общей целью воспитания является формирование у обучающихся духовнонравственных ценностей, способности к осуществлению ответственного выбора собственной индивидуальной образовательной траектории, способности к успешной социализации в обществе. Задачи воспитания:

- поддерживать и развивать традиции учреждения, коллективные творческие формы деятельности, формировать у обучающихся чувство солидарности и принадлежности к образовательному учреждению; реализовывать воспитательный потенциал общеобразовательных общеразвивающих программ и возможности учебного занятия и других форм образовательных событий; развивать социальное партнерство как один из способов достижения эффективности воспитательной деятельности;

- организовывать работу с семьями обучающихся, их родителями или законными представителями, активно их включать в образовательный процесс, содействовать формированию позиции союзников в решении воспитательных задач; использовать в воспитании детей возможности занятий по дополнительным общеобразовательным общеразвивающим программам как источник поддержки и развития интереса к познанию и творчеству; содействовать приобретению опыта личностного и профессионального самоопределения на основе личностных проб в совместной деятельности и социальных практиках; формировать сознательное отношение обучающихся к своей жизни, здоровью, здоровому образу жизни, а также к жизни и здоровью окружающих людей.

Мероприятия по взаимодействию с родителями (проведение родительских собраний, совместных праздников, мастер-классов и т.д.) А также участие родителей в проектной деятельности, в разработке и защите проектов вместе с ребенком.

# ПРИМЕРНЫЙ ПЕРЕЧЕНЬ МЕРОПРИЯТИЙ

![](_page_29_Picture_40.jpeg)

## **2.7. Информационные ресурсы и литература.**

<span id="page-30-0"></span>1. Библиотека 3D-моделей и чертежей для практических занятий при изучении КОМПАС-3D LT. Разработчик – А.Е. Потемкин.

2. КОМПАС-3D. Практическое руководство. – Акционерное общество АСКОН, 2002. 3.КОМПАС-3D LT: учимся моделировать и проектировать на компьютере. Разработчики – А.А. Богуславский, И.Ю. Щеглова, Коломенский государственный педагогический институт. 4.Потемкин А.Е. Твердотельное моделирование в системе КОМПАС-3D. – С-П: БХВ-Петербург, 2004.

5. Программа элективного курса для 9-го класса «Основы инженерной графики». Разработчик – Е.М. Семенова, учитель черчения лицея №126 (г. Санкт-Петербург).

6. Савина Л. Н. Воспитание обучающихся через организацию проектно-исследовательской деятельности по математике (из опыта работы) / Л. Н. Савина. — Текст: непосредственный // Проблемы и перспективы развития образования: материалы IV Междунар. науч. конф. (г. Пермь, июль 2013 г.). — Т. 0. — Пермь : Меркурий, 2013. — С. 95-97. — URL: https://moluch.ru/conf/ped/archive/72/4083/ (дата обращения: 27.02.2023).

7. Третьяк Т.М., Фарафонов А.А. «Пространственное моделирование и проектирование в программной среде Компас 3D LT. – М.: СОЛОНПРЕСС, 2004, 120 с. (Серия «библиотека студента и школьника»).

8. Черчение и моделирование на компьютере, КОМПАС-3D LT. Разработчик – В.А. Уханева, учитель МОУ «Гатчинская СОШ №9 с углубленным изучением отдельных предметов», методист ГРМО.

*Интернет-ресурсы*

- **1.** www.3dtoday.ru.
- **2.** [https://ascon.ru/ural/.](https://ascon.ru/ural/)
- **3.** [https://medusa.online/.](https://medusa.online/)